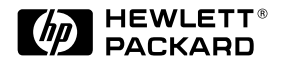

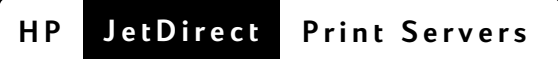

# **HP JetDirect** プリントサーバ

600N (EIO)、500X、 300X、および EX Plusモデル

クイック・スタート・ガイド

# クイック・スタート・ガイド

# **HP JetDirect**

**600N (EIO)500X300X および EX Plus モデル** 

#### ©Copyright Hewlett-Packard Company 2000. All rights reserved.

著作権法で許可される場合を除き、予 め許可を得ることなく複製、改作、翻 訳を行うことを禁止します。

#### 出版物番号

5969-6877 第1版 2000年8月

#### 該当製品:

J3110A, J3111A, J3112A, J3113A, J3263A, J3264A, J3265A, J2591A

#### 商標

Microsoft®, MS-DOS®, Windows®, Microsoft Windows NTTM は Microsoft Corporation の商標、あるいは米国に おける登録商標です。NetWare® およ  $\mho^{\!\chi}$ Novell $\mho^{\!\chi}$  Novell Corporation  $\mho$ 登録商標です。IBM®、IBM LAN Server®, Operating System/2® は International Business Machines Corp. の登録商標です。Ethernet は Xerox Corporation の登録商標です。 PostScript<sup>®</sup> は Adobe Systems, Incorporated の商標で、特定の法域で は登録商標の場合があります。UNIX<sup>®</sup> は Onen Groun の登録商標です。

#### 保証

本書に記載される情報は通知なく変 更することがあります。

HEWLETT-PACKARD COMPANY は 市場性や特定の目的への適合性に関す る暗黙の保証を含め、本書についてい かなる種類の保証も提供しません。

Hewlett-Packard 社はここに含まれる 誤り、あるいは本書の供給、パフォー マンス、あるいは使用に伴う偶発的あ るいは必然の指害に関して青仟を負い 主计ん

HP製品および交換部品に関する保証 条件のコピーは、HP販売サービス拠 点、または正規代理店から入手できま す。

保証サービス情報に関しては、本書の 付録をご参照ください。

#### 安全性について

本製品のインストールおよび使用の 前には、安全性に関する全ての記号や 説明をお読み下さい。

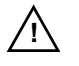

マニュアルのシンボル。製品<br>にこのシンボルが付いている<br>場合は、製品の損傷を予防す るため、製品のマニュアルを<br>参照して下さい。

警告: 傷害を招く恐れのある危険を表わ します。

注意:装置あるいはデータの損傷を招く恐 れのある危険を表わします。

危険を理解し適切な措置を講じるま で警告あるいは注意から先に進まな いで下さい。

接地 本製品は保護接地端子を持つ安 全性クラス1製品にインストールしま す。主電源から製品の配線端子、電源 コード、あるいは供給される電源コー ドヤットまで連続的接地が必要です。 保護が損なわれる可能性のある場合、 接地が回復するまで雷源コードを外 しておいて下さい。

Hewlett-Packard Company 8000 Foothills Boulevard Roseville, California 95747-6588

## 目次

#### 1 はじめに

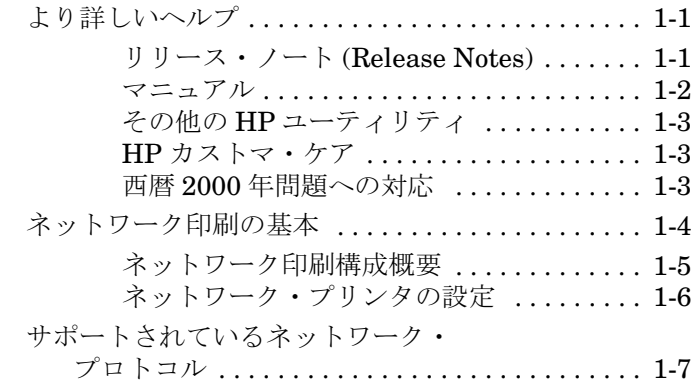

#### 2 600N (EIO) 内蔵プリントサーバのインストール

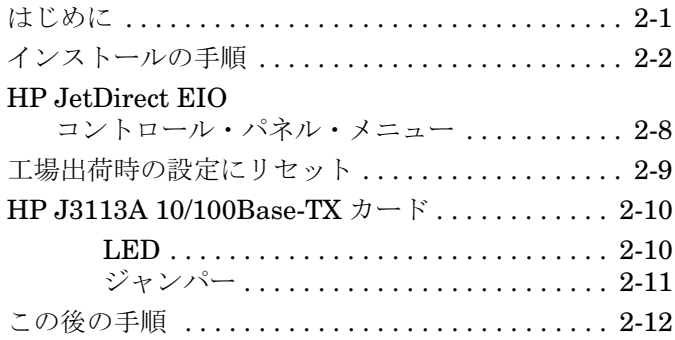

#### 3 外付プリントサーバのインストール

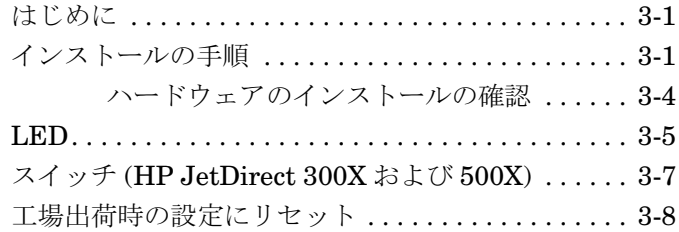

#### 4 HP ソフトウェア・ソリューション

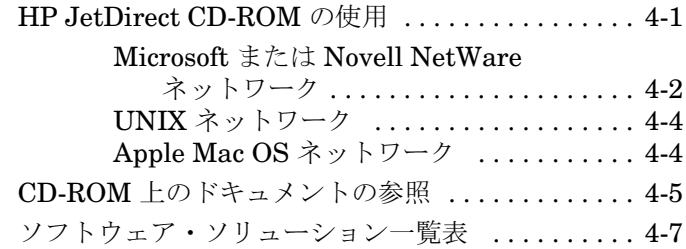

### A 規制に関するステートメント

#### B 保証サービスおよびカストマ・ケア

#### **C HP**

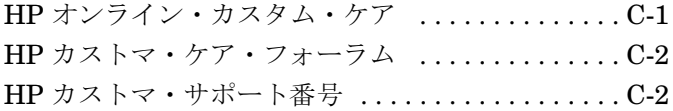

# <span id="page-6-0"></span>はじめに

HP JetDirect プリントサーバをご購入いただき、ありがとうございます。 本書は HP JetDirect プリントサーバをインストールし、Microsoft や Novell NetWare ネットワーク上にネットワークプリンタを迅速にセットアップ するための情報を提供します。

# <span id="page-6-1"></span>より詳しいヘルプ

### <span id="page-6-2"></span>リリース・ノート (Release Notes)

HP JetDirect CD-ROM ソフトウェアに関する重要な情報が CD-ROM 内の Release Notes および Readme ファイルに記載されています。

#### 表 1.1 リリース・ノート

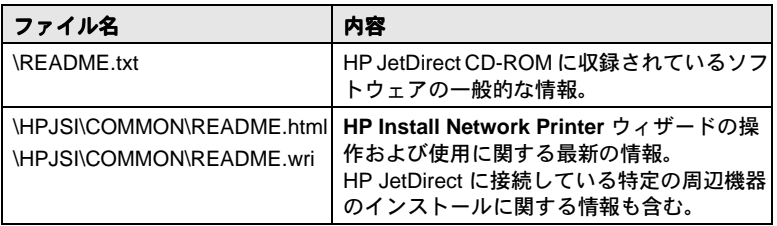

 $\mathbf 1$ 

### <span id="page-7-0"></span>マニュアル

ネットワーク設定項目の詳細については、HP JetDirect CD-ROM に収録 されているマニュアルを参照してください (表 1.2 を参照)。 プリント サーバに含まれている HP JetDirect CD-ROM の文書を表示できます。こ れらの文書の表示方法については、第 4 章 の「CD-ROM 上のドキュメン トの参照」を参照してください。

| CD-ROM 内の文書                                                                    | 内容                                                                                                    |  |  |
|--------------------------------------------------------------------------------|----------------------------------------------------------------------------------------------------|--|--|
| HP JetDirect $\Lambda$ -<br>ドウェア・インス<br>トール・ガイド                                | HP JetDirect ハードウェア・インストール、仕様、ロー<br>カル宣言およびファームウェア・アップグレード・サ<br>ポート。                                       |  |  |
| <b>HP JetDirect</b><br>プリントサーバ<br>管理者用ガイド<br>(600N/400N/<br>500X/300X)         | ● HP JetDirect プリントサーバの HP ソフトウェア・ソ<br>リューションのサマリー                                                         |  |  |
|                                                                                | ■ ネットワーク周辺機器を管理する Web ベースのツー<br>ル、HP Web JetAdmin をダウンロードし、使用する<br>■ NDPS 用 HP IP/IPX プリンタ・ゲートウェイを使用<br>する |  |  |
|                                                                                | ■ HP LaserJet ユーティリティを使って、AppleTalk<br>ネットワークにプリンタをセットアップする                                                |  |  |
|                                                                                | ● TCP/IP の設定                                                                                               |  |  |
|                                                                                | ● LPD(ライン・プリンタ・デーモン)サービスを<br>HP JetDirect プリントサーバで使用する                                                     |  |  |
|                                                                                | ● FTP 印刷を行う                                                                                                |  |  |
|                                                                                | ● トラブルシューティングおよび構成ページのメッ<br>セージ                                                                            |  |  |
|                                                                                | ● 組み込み Web サーバ機能を使って、プリントサーバ<br>およびデバイスの構成ページ、および管理ページにア<br>クセスする                                          |  |  |
| <b>HP JetDirect</b><br>Printer Installer for<br>UNIX ソフトウェ<br>ア・インストー<br>ル・ガイド | HP-UX および Sun Solaris システム用ネットワーク・プ<br>リンタのインストール、設定、および診断情報。                                              |  |  |

 **1.2 HP JetDirect CD-ROM**  

### <span id="page-8-0"></span>その他の HP ユーティリティ

HP ソフトウェア・ソリューションの概要については、第4章の「ソフ ■ トウェア・ソリューション一覧表」を参照してください。HP ソフトウェ ア・ソリューションや他の HP ユーティリティに関する最新情報は、下 記の HP カストマ・ケア・センタにアクセスしてご覧ください。

http://www.hp.com/support/net printing

#### <span id="page-8-1"></span>HP カストマ・ケア

HP カストマ・ケア・オンラインまたは電話により、サポートに直接問 い合わせる場合は、付録CのHPカストマ・ケア情報を参照してくださ  $U_{\lambda}$ 

#### 注記

米国の HP カストマ・ケアの電話番号は、

(208) 323-2551 です。

最新の HP カストマ・ケアの電話番号および利用可能 なサービスについては、次のサイトをご覧ください。

http://www.hp.com/support/support assistance

#### <span id="page-8-2"></span>西暦 2000 年問題への対応

ネットワーク印刷ソリューションのリーダーである Hewlett-Packard 社 は、お客様が西暦 2000 年間題を無事解決できるよう以下の Web サイト で提案をしています。西暦 2000年問題についての最新情報は、次の Web サイトで Year 2000 リンクをクリックしてください。

http://www.hp.com/support/net printing

# <span id="page-9-0"></span>ネットワーク印刷の基本

ネットワークは情報やプリンタなどのリソースを共有するために接続 されたコンピュータから成ります。「クライアント・サーバ」ネットワー クでは、クライアント・コンピュータが印刷ジョブを専用サーバ・コン ピュータに送り、これが各プリンタの使用を管理します。「ピア・ツー・ ピア」ネットワークでは、専用サーバを使用する代わりに、印刷ジョブ をプリンタに直接送るように各コンピュータを設定します。

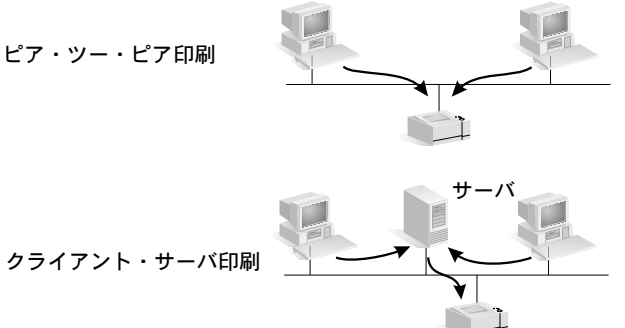

### <span id="page-10-0"></span>ネットワーク印刷構成概要

クライアント・サーバ印刷は通常、中規模から大規模のネットワークに ━▲ 使用され、これらのネットワークでは多くのユーザの印刷の管理に専用 サーバが使用されます。クライアント・サーバ・ネットワークでは、 Novell NetWare や Microsoft Windows NT または 2000 サーバのようなネッ トワーク・オペレーティング・システム (NOS) が使用されます。

ピア・ツー・ピア印刷は比較的小さいネットワークに適しています。ピ ア・ツー・ピア・ネットワーク上では、ユーザは Microsoft Windows 95、 98、NT、または 2000 システムを直接プリンタに印刷するように設定し ます。ピア・ツー・ピア印刷はクライアント・サーバ・ネットワークに 設定できることに注意してください。たとえば、小さいワークグループ は、企業規模のクライアント・サーバ・ネットワークに接続されていて も、ピア・ツー・ピア印刷を使用する場合もあります。

ネットワークのタイプ(クライアント・サーバまたはピア・ツー・ピア) に関係なく、コンピュータやプリンタは互いの通信に共通言語または 「ネットワーク・プロトコル」を使用しなければなりません。最も一般的 プロトコルは、Novell NetWare ネットワークによって普及した IPX (Internet Packet Exchange) およびインターネットによって普及した TCP/IP (Transmission Control Protocol/Internet Protocol) です。HP JetDirect プリント サーバはこれらおよび他の一般的ネットワーク・プロトコルをサポート します。

### <span id="page-11-0"></span>ネットワーク・プリンタの設定

注記 TCP/IP を使用するネットワーク上にある場合、プリン トサーバに IP アドレスおよび、必要であれば、その他 の TCP/IP パラメータを設定してください。有効な IP アドレスおよびその他の必要パラメータについては、 ネットワーク管理者にお問い合わせ下さい。

HP JetDirect CD-ROM には、プリンタを以下のネットワーク環境にクイッ ク・セットアップするためのソフトウェアが収録されています。

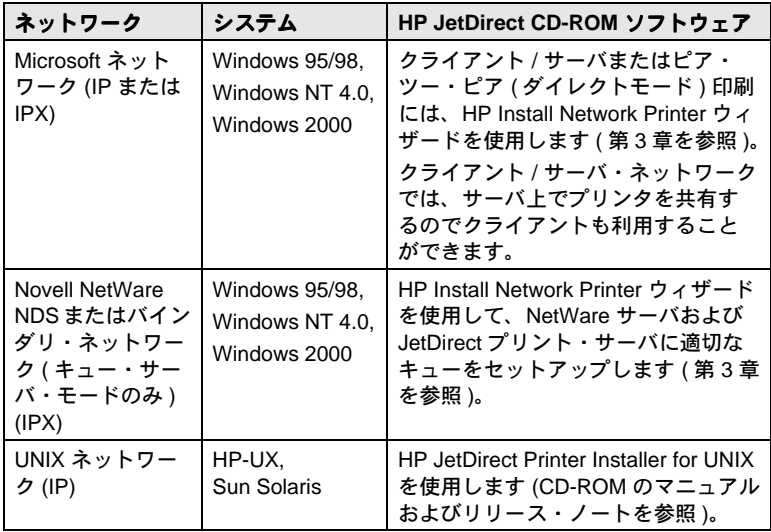

その他の HP ソリューションについては、本書の第4章を参照してくだ さい。

プリンタ・セットアップ・オプションの詳細については、HP JetDirect CD-ROM に収録されている『HP JetDirect プリント・サーバ管理者用ガ イド(600N/400N/500X/300X)』を参照してください。

# <span id="page-12-0"></span>サポートされているネットワーク・<br>プロトコル

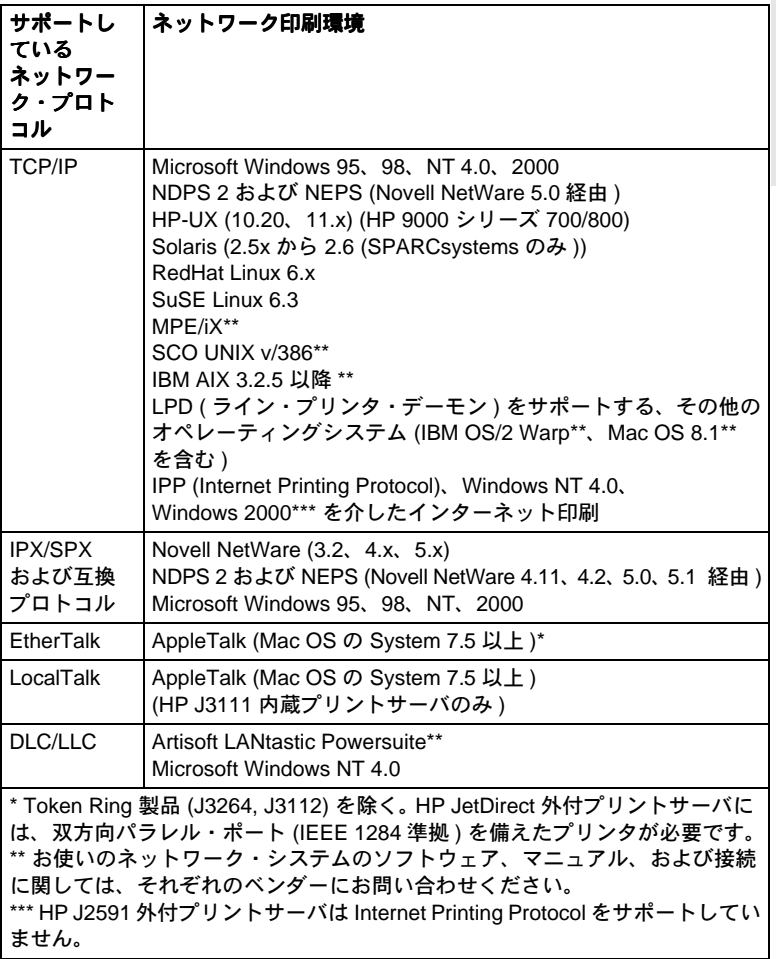

注記 サポートされているネットワークで使用可能な HP ソ フトウェア・ソリューションについては、本書の第4 章を参照して下さい。

# <span id="page-14-0"></span>600N (EIO) 内蔵プリントサー バのインストール

### <span id="page-14-1"></span>はじめに

内蔵プリント・サーバの HP JetDirect 600N ファミリは、HP Enhanced I/O (EIO) プリンタ、多機能周辺機器 (MFP) などの周辺機器のネット ワーク・インタフェース・カードです。HP JetDirect プリントサーバを 使うと、ネットワーク上のどこででもプリンタを接続および共有し、ネッ トワークのスピードで印刷できます。

下の図は、HP JetDirect 600N プリント・サーバを使用した典型的な ネットワークを示しています。最初に、カードをプリンタにインストー ルし、ネットワークに接続する必要があります。次にカードをネットワー ク動作用に設定します。

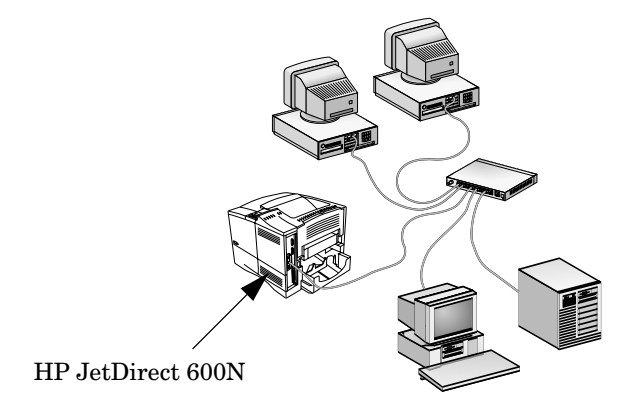

HP JetDirect カードには静電放電 (ESD) による静 注意 電気で指傷を受ける可能性のある電子部品が組み込 まれています。ESDによる損傷を防止するため、プリ ンタ上の裸の金属板の表面への頻繁な接触を維持し てください。このためには、接地用リストバンド(あ るいは類似の機器)が役立ちます。カードは常に注意 深く取り扱い、電子部品や回路の経路に触らないでく ださい。

# <span id="page-15-0"></span>インストールの手順

#### 1. HP JetDirect 600N 内蔵プリントサーバの種類を確認します。

HP JetDirect カードの梱包を取外し、使用するネットワークにあっ た正しいカードであることを確認します。

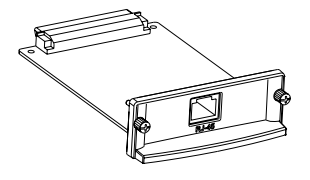

#### Ethernet (10Base-T) ネットワーク用 **HP J3110A**

RJ-45 コネクタ (非シールド・ツイストペア· ケーブル)が用意されています。

#### Ethernet (10Base-T、10Base-2) および LocalTalk ネットワーク用 HP J3111A

RJ-45 コネクタ (非シールド・ツイストペア· ケーブル)、BNCコネクタ(ThinLAN同軸ケー ブル)および Mini-DIN8コネクタ (LocalTalk コネクタ・ボックス)が用意されています。

#### Token Ring (IEEE 802.5) ネットワーク用 **HP J3112A**

RJ-45 コネクタ ( 非シールド・ツイストペア・ ケーブル ) および DB-9 コネクタ ( タイプ 1、 2. または6のシールド・ツイストペア・ケー ブル)が用意されています。

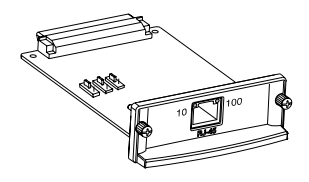

Fast Ethernet (10/100Base-TX) ネットワー ク用 HP J3113A

RJ-45 コネクタ (非シールド・ツイストペア· ケーブル) が用意されています。100Base-TX の場合、カテゴリー 5 ケーブルを使用し てください。

#### 2. 必要に応じて、カード上のスイッチまたはジャンパーを設定します。

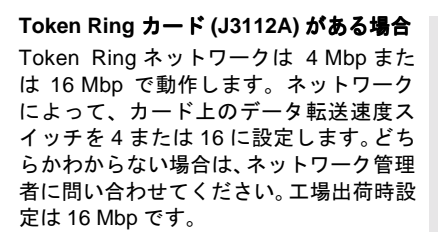

#### 10/100Base-TX カード (J3113A) がある 場合

10/100TX カードはオートネゴシエーショ ン (ジャンパー P1) に事前設定されてお り、これはカードが適切なスピード (10ま たは100 Mbp)およびデュプレックス·モー ド(全二重または半二重)で、自動的に ネットワークに接続を試みることを意味 します。通常、ジャンパーの設定を変更す る必要はありません。詳細については、こ の章の「HP J3113A 10/100Base-TX カー ド」を参照してください。

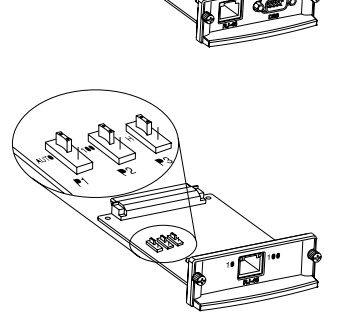

3. カードをインストールする前に、プリンタが動作することを確認しま す。

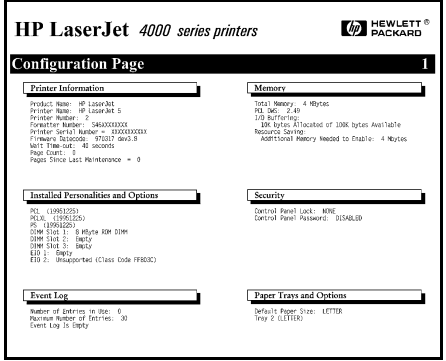

プリンタ構成ページを印刷 します。

印刷の手順は、プリンタに付 属しているマニュアルを参 照して下さい。

4. プリンタの電源を切り、電源コードのプラグを取外して下さい。

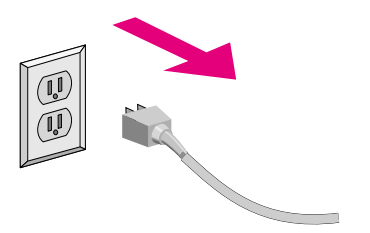

#### 5. カードを挿入し、ネットワークのケーブルを接続します。

注記

プリンタによっては、複数の EIO (Enhanced I/O) ス ロットが付いています。HP JetDirect カードはどの EIOスロットにもインストールできます。

HP J3111A の場合、LocalTalk ポートおよび 1 つの Ethernet ポート (RJ-45 または BNC) のみ使用できま す。

HP J3112A の場合、1つの Token Ring ポート (RJ-45 または DB 9) のみ使用できます。

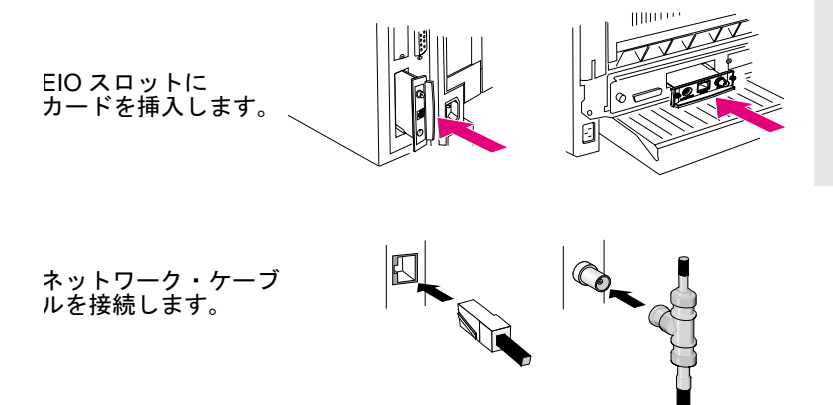

#### 6. カードが正しく動作していることを確認します。

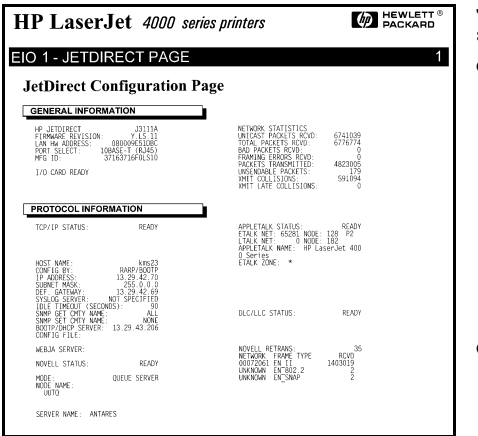

JetDirect 横成の印刷または 表示

● HP LaserJet プリンタの 場合、JetDirect **権成ペー** ジはプリンタの構成ペー ジを印刷すると、印刷さ れます。

> JetDirect 構成ページを チェックして、「1/ O CARD READY Iのメッ セージが表示されている ことを確認します。

● その他の周辺機器につい ては、周辺機器の説明書 を参照してください。

注記

その他のメッセージが表示された場合、HP JetDirect CD-ROM に収録されている『HP JetDirect プリント サーバ管理者用ガイド (600N/400N/500X/300X)』の トラブルシューティングの項を参照してください。

HP J3113A 10/100Base-TX カードの特殊な設定およ びトラブルシューティング情報については、 「HP J3113A 10/100Base-TX カード」(2-10 ページ)の 項を参照してください。

7. ネットワーク動作用にカードを設定します。

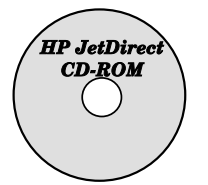

#### HP JetDirect CD-ROM に収録されているインストー ルと設定用のソフトウェアを使用できます。

第4章 を参照してください。

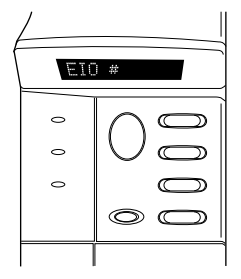

#### 多くのプリンタの場合、プリンタのコントロール・<br>パネルを使用して、基本的なネットワーク・パラ メータが設定できます。

本章の「HP JetDirect EIO コントロール・パネル・メ ニュー」の項を参照してください。

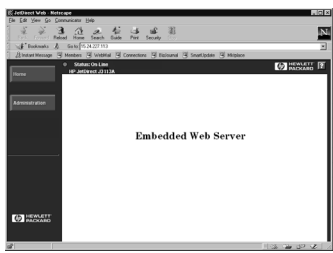

JetDirect カードが IP アドレスで設定さ 。<br>れている場合、サポートされている<br>Web ブラウザを使用して、高度な設定 を行えます。

URL として IP アドレスを使用してくだ さい。HP の組み込み Web サーバ機能に<br>関する情報は、HP JetDirect CD-ROM に 収録されている『HP JetDirect 管理者用 ガイド (600N/400N/500X/300X)』を参照<br>してください

### <span id="page-21-0"></span>**HP JetDirect EIO** コントロール・パネル・メニュー

HP インストール・ソフトウェアの使用をお勧めしますが、サポートされ ている周辺機器のコントロール・パネルから、HP JetDirect EIO プリン ト・サーバの基本的なネットワーク・パラメータを設定することもできま す。周辺機器のコントロール・パネルを使用して、JetDirect EIO メニュー にアクセスする方法については、使用している周辺機器の説明書を参照し てください。

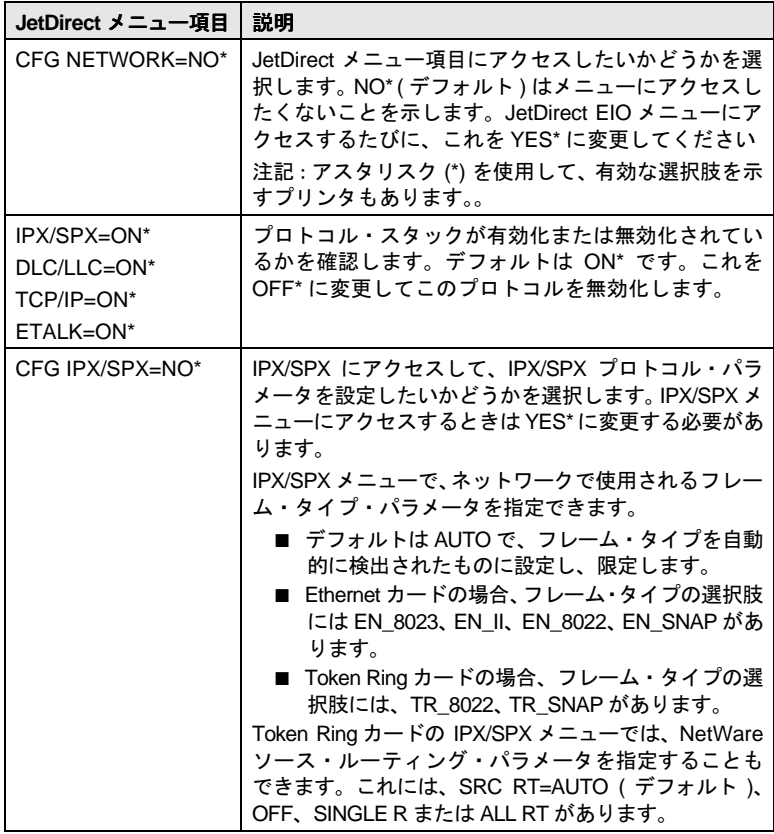

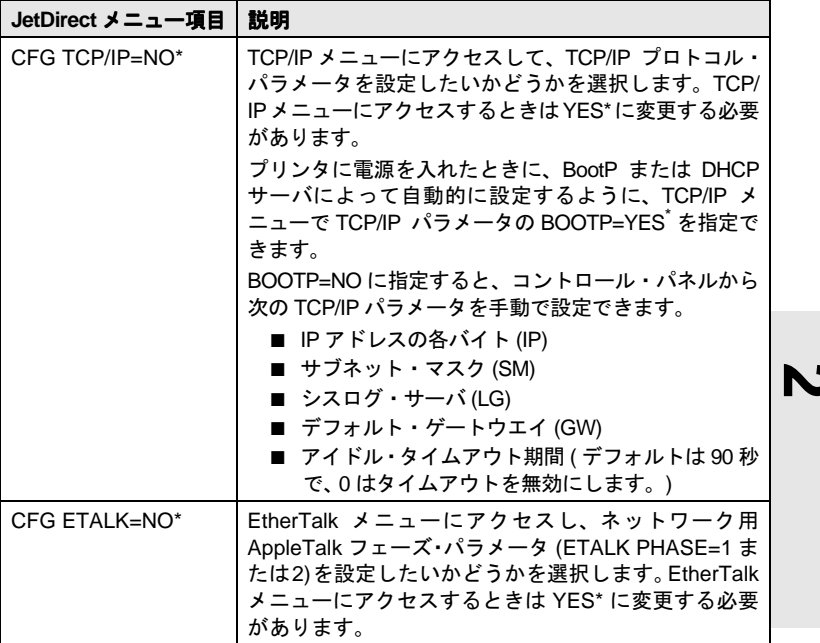

### <span id="page-22-0"></span>工場出荷時の設定にリセット

プリンタをコールド・リセットすることによってデフォルト値を復元で きます(方法はプリンタの説明書を参照)。HP LaserJet プリンタをコー ルド・リセットするには、普通はプリンタの電源を切り、次に [Go] を押 したまま、プリンタのスイッチを入れます。

#### 注意 これによって、プリンタと JetDirect 設定の両方の工 場出荷時設定値を復元することができます。

# <span id="page-23-0"></span>HP J3113A 10/100Base-TX カード

HP JetDirect 600N 10/100Base-TX カードには LED および設定ジャン パーがあります。

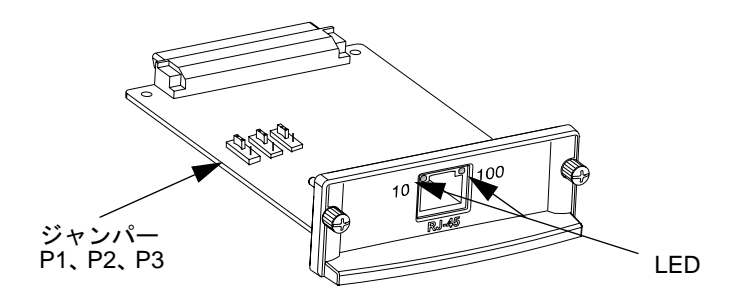

### <span id="page-23-1"></span>**LED**

HP JetDirect 600N 10/100Base-TX カード上に、動作スピード (10 Mbp または 100 Mbp) を示すネットワーク・コネクタの LED があります。

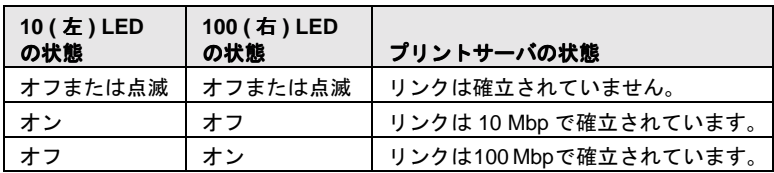

注記 HP JetDirect 10/100Base-TX プリントサーバがネッ トワークにリンクを確立するのに、最高 10 秒かかる 場合があります。

#### <span id="page-24-0"></span>ジャンパー

HP JetDirect 600N 10/100Base-TX カードには、プリントサーバがネッ トワークにリンクできない場合のみに使用する設定ジャンパーがありま す。工場出荷時設定 (P1 = Auto) はほとんどのインストールに適用でき ます。

P1が Auto に設定されている場合、他の2つのジャンパー設定は無視さ れます。プリントサーバは接続したスイッチまたはハブ・デバイスと自 動的にリンク・スピードおよびデュプレックス設定をネゴシエイション します。オートネゴシエーションをしないデバイスとでも、プリントサー バはネットワークのリンク・スピードを検出し、半二重を使用します。

プリントサーバがリンクできない場合、ジャンパーの位置を次に示すよ うに設定することによってプリントサーバを手動で設定することができ ます。ただし、これは、スイッチまたはハブが動作しているデュプレッ クス設定とスピードが確かな場合のみです。

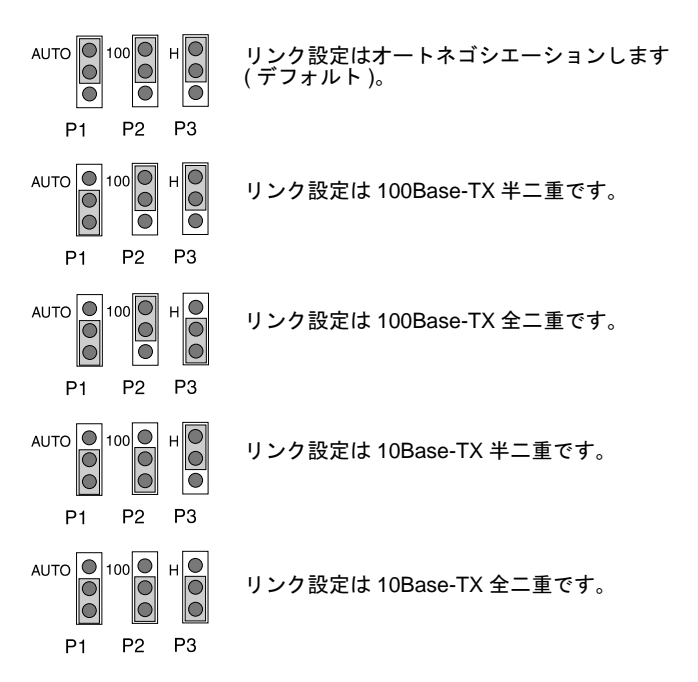

### <span id="page-25-0"></span>この後の手順

使用しているコンピュータおよびネットワークのオペレーティング・シ ステムによっては、コンピュータをさらに印刷用に構成する必要がある 場合があります。たとえば、プリンタ・ドライバのロード、プリンタ・ オブジェクト(またはアイコン)の作成、またはプリンタへのネットワー ク・プリント・パスの構成を行う必要がある場合があります。

コンピュータをネットワーク印刷に設定するには、第4章に進んで下さ  $\mathcal{U}$ 

# <span id="page-26-0"></span>外付プリントサーバのインストール

### <span id="page-26-1"></span>はじめに

HP JetDirect 300X、500X、および EX Plus の外付プリントサーバをイン ストールするには、以下の操作を行ってください。

- プリンタのパラレル・ポートが正常に機能することを確認してくだ さい(ご使用の PC に直接つないで、プリンタでセルフテスト・ペー ジを印刷します)。
- プリントサーバをネットワークとプリンタに接続してから、プリント サーバの電源プラグを差し込みます。
- プリントサーバから構成ページを作成します。

### <span id="page-26-2"></span>インストールの手順

以下の説明に従って HP JetDirect 外付プリントサーバをインストールし ます。(「プリンタ」とは、サポートされているあらゆるプリンタ、プ ロッタ、あるいは HP オールインワン周辺機器などプリントサーバに接 続するものを指します。)

- 1. プリンタが正しく動作していることを確認するには、次の項目の1つ を行ってください。
	- プリントサーバに接続している各プリンタのパラレル・ポートを 通じてデータを送るか、または、
	- プリンタ・セルフテスト・ページを作成します(作成方法はプリ ンタのマニュアルを参照)。
- 2. 各プリンタの電源を切ります。

3. Token Ring プリントサーバ (J3264) の場合、データ転送速度スイッチ を適切なスピード (4 Mbp または 16 Mbp) に設定します (図 3-1)。ペン か、類似のもので、スイッチを16 Mbp に上げるか、4 Mbp に下げる かします。

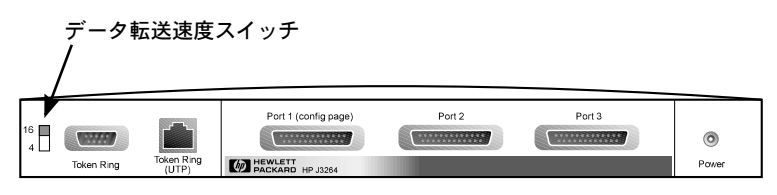

#### <span id="page-27-0"></span>HP J3264 プリントサーバの 16 Mbp に設定された 図 3-1 Token Ring データ転送速度スイッチ

4. 300Xまたは500XEthernetプリントサーバ(J3263またはJ3265)の場合、 オートネゴシエーション・スイッチがデフォルトの位置にあること を確認します(全て下)。(その他のオプションの場合、3-7 ページを 参照してください。)

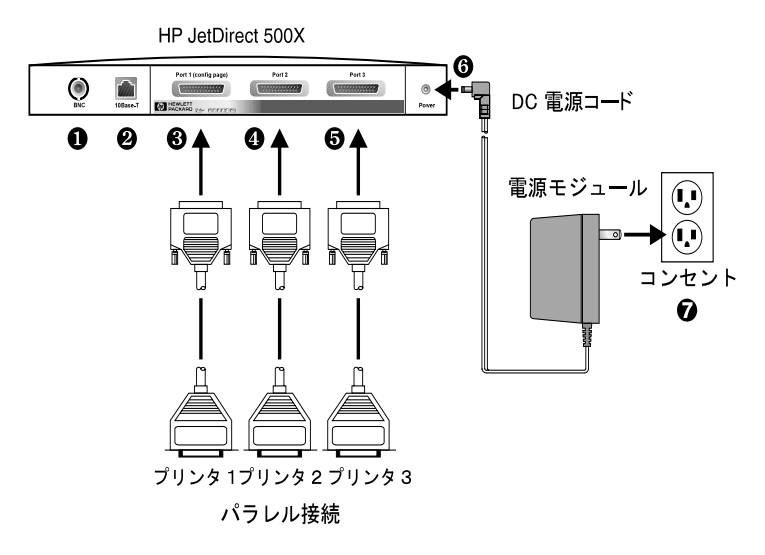

<span id="page-27-1"></span>HP JetDirect J3265 プリントサーバ用米国雷源モジュー 図 3-2 ルを使用したハードウェアの接続

3-2 外付プリントサーバのインストール

次のステップにおいて、丸で囲んだ番号は図3-2に一 注記 致します。HP JetDirect 300X と EX Plus には、プリン タポート ❸ が 1 つあり、HP JetDirect 500X には BNC ポート O があります。HP JetDirect 500X と 300X には、 10- あるいは 100-Mbp 動作用 RJ-45 コネクタ 2 があり ます。

- 5. プリントサーバをネットワーク ❶ または ❷ に接続します。
- 6. プリントサーバをプリンタ ®. @ および ® に接続します。

500Xにプリンタを1台だけ接続する場合は、 3のポート1に接続す ることをお奨めします。

DLC/LLC ネットワーク・プロトコルを使用する場合、プリンタを ポート1に接続する必要があります (DLC/LLCプロトコルはポート 1でのみサポートされています)。

- 7. プリントサーバ ❺ の電源レセプタクルに電源モジュールのプラグを 差し込みます。
- 8. 電源モジュールのプラグを壁のコンセント●に差し込みます。電源ス イッチはないため、プリントサーバはプラグを差し込んだ後スイッ チが入ります。
- 9. プリントサーバの正面の LED をチェックします。ステータス LED は 緑色(点灯または点滅)になります。

内部セルフテストが失敗した場合、アクティビティLED はオンで、 ステータス LED はオフになります。トラブルシューティングの情報 については、HP JetDirect CD-ROM に収録されている『HP JetDirect プリントサーバ管理者用ガイド』を参照してください。

- 10.10秒ほど待ちます。10Base-Tおよび100Base-TXネットワークの場合、 10と100LEDをチェックして、正しい LED が点灯していることを確 認します (3-5 ページ 参照)。
- 11.プリンタに電源を入れて印刷を始めます。

### <span id="page-29-0"></span>ハードウェアのインストールの確認

HP JetDirect 外付プリンタサーバのインストールを確認するには、構成 ページを作成します。このページは、プリントサーバのポート1から出 力されます。

構成ページを作成するには、次の手順に従います。

- 1. プリント・サーバの[テスト]ボタンを押して離し、JetDirect 構成ペー ジを印刷します。
- 2. 構成ページにメッセージI/O CARD READY が表示されれば、ハード ウェアのインストールはうまく完了しています。(このメッセージが 表示されない場合、HP JetDirect CD-ROM に付属の 『HP JetDirect プ リントサーバ管理者用ガイド』のトラブルシューティングの項を参 照してください。)

ソフトウェアを設定する際に、この構成ページを参照してください。サ ンプル構成ページについては、HP JetDirect CD-ROM に収録されている 『HP JetDirect プリントサーバ管理者用ガイド』のトラブルシューティン グの章を参照してください。

#### 構成ページ言語の選択

HP JetDirect 外付プリントサーバ用構成ページは、ポート1に接続したプ リンタに送られます。プリンタ用の言語は、プリントサーバの初回起動 時と雷源投入時に毎回自動的に検知されます。

検知されたプリンタ用言語を変更するには、LED と [テスト]ボタンを 使って、構成ページの PDL を選択します。[テスト]ボタンを3秒間押 すと、LEDは下の表に示した4種類の設定を順に表示します。

目的の PDL(Page Description Language) が表示されたとき [テスト]ボタ ンをはなすと、構成ページが印刷されます。

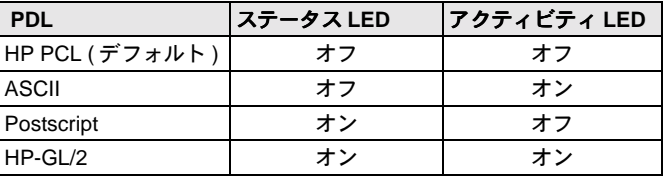

最初に [ テスト ] ボタンを押すと、ステータス LED とアクティビティ LED はオンで、約5秒間点灯したままになります。次に、オフになり、 それらが PDL によりサイクルしていることを示します。

### <span id="page-30-0"></span>**LED**

ステータスおよび LAN アクティビティ LED はプリントサーバの最上部 にあります。

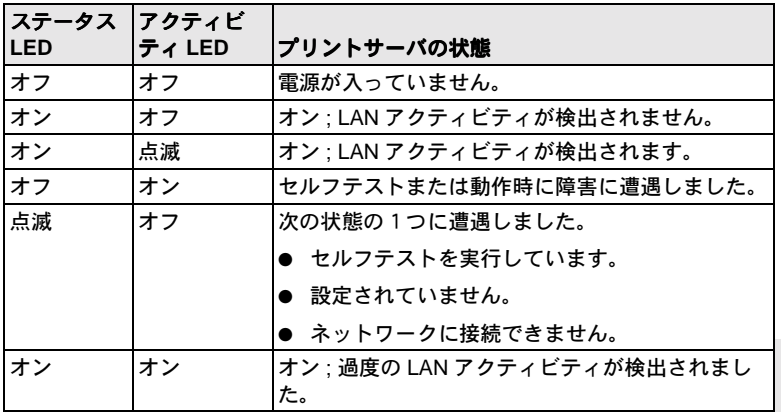

ステータスと LAN アクティビティ LED の間の [ テスト ] ボタンは、構 成ページを印刷するために使用します。詳しい情報については、「ハード ウェアのインストールの確認」(3-4ページ)を参照してください。

HP JetDirect 300X (J3263) および 500X (J3265) プリントサーバの背面に、 動作スピード (10 Mbp または 100 Mbp) を示す LED があります (図 3-3)。 (これは 10Base-T と 100Base-TX ネットワークのみに適用されます。)

| 10 (左) LED<br>の状態 | 100 (右) LED<br>の状態 | プリントサーバの状態                     |
|-------------------|--------------------|--------------------------------|
|                   |                    | オフまたは点滅 オフまたは点滅 リンクは確立されていません。 |
| オン                | オフ                 | リンクは 10 Mbp で確立されています。         |
| オフ                | オン                 | リンクは 100 Mbp で確立されています。        |

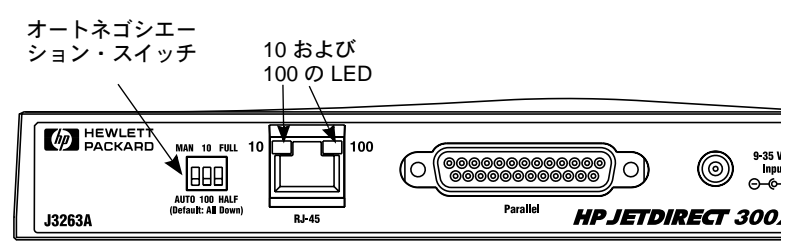

図 3-3 HP JetDirect 300X プリントサーバの背面 (HP JetDirect 500X の場合、LED は RJ-45 ポートの隣にもあります。)

# <span id="page-32-0"></span>スイッチ (HP JetDirect 300X および 500X)

HP JetDirect 300X および 500X プリントサーバには、プリントサーバが ネットワークにリンクできなかった場合にのみ使用する設定スイッチが あります。工場出荷時設定の3つのスイッチが全て下になっている場合、 ほとんどのインストールに適用できます。これらのスイッチ は 10Base-T と 100Base-TX ネットワークのみに適合します。

最初のスイッチをオートに設定すると、他の2つのスイッチは無視され ます。サーバは接続したスイッチまたはハブとリンク・スピードおよび デュプレックス設定をオートネゴシエーションします。オートネゴシ エーションをしないデバイスとは、プリントサーバはネットワークのリ ンク・スピードを検出して、半二重を使用します。

通常は必要ありませんが、スイッチまたはハブが動作しているデュプ レックス設定およびスピードが確かな場合のみ、スイッチの位置を下表 に示すようにすることによって設定を直接制御できます。

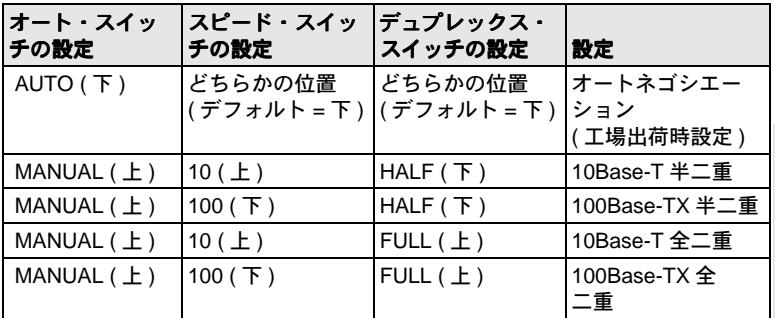

注記

オート・モードでは、RJ-45 コネクタでの LED をチェッ クすることによって、ネットワーク・スピードを参照 できます (3-5 ページ 参照)。

### <span id="page-33-0"></span>工場出荷時の設定にリセット

いったんプリントサーバを設定すると、その構成設定は、工場出荷時の 設定に手動でリセットしないかぎり、メモリに保持されます。 (構成設定をリセットしてもファームウェアには影響ありません。) プリントサーバを工場設定にリセットするには、次の手順に従います。

- 1. プリントサーバから電源コードのプラグを抜きます。
- 2. プリントサーバの「テスト1ボタンを押さえたまま、電源モジュール のプラグをプリントサーバに差込み、さらに [ テスト ] ボタンを5 秒間押さえ続けます。ユーザー構成設定はすべて消去されます。

# <span id="page-34-2"></span><span id="page-34-0"></span>HP ソフトウェア・ソリューション

HP では、HP JetDirect に接続されたネットワーク・デバイスの設定や 管理用にさまざまなソフトウェア・ソリューションを提供しています。 ソフトウェアに関する一般的な情報は、4-7 ページの表4.1を参照して ください。

詳細設定およびトラブルシューティング項目については、HP JetDirect CD-ROM に収録されている『HP JetDirect プリント・サーバ管理者用 ガイド (600N/400N/500X/300X)』を参照してください。

### <span id="page-34-1"></span>HP JetDirect CD-ROM の使用

HP JetDirect CD-ROM には、HP JetDirect プリントサーバ用のソフトウェ ア、マニュアル、ユーザー登録、およびライセンス契約情報が収録され ています。

サポートされているシステムでこの CD-ROM を使用すると、次のことを 行うことができます。

- 印刷に使用するプリンタのクイック・セットアップ
- プリントサーバのマニュアルを表示
- インターネット経由でプリントサーバのユーザー登録

### <span id="page-35-0"></span>Microsoft または Novell NetWare ネットワーク

HP JetDirect CD-ROM インストール・ユーティリティは、Windows 95、 98、NT 4.0、および 2000 システムのみをサポートします。ユーティリ ティを実行するには、次の手順に従ってください。

- 1. CD-ROM を CD-ROM ドライブに入れます。
- 2. インストール・ユーティリティが自動的に起動するまで待ちます。必 要に応じて、HP JetDirect の CD-ROM のルート・ディレクトリか ら SETUP.EXE を実行します。

画面で実行するオプションを選択し、指示に従います。

HP Install Network Printer ウィザードを起動します。

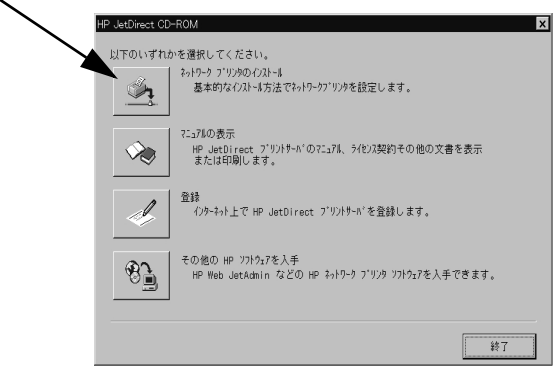

#### HP Install Network Printer ウィザードを使用するには

ネットワーク印刷用にプリント・サーバおよびシステムをクイック・セッ トアップするには、Install Network Printer ウィザードを使用します。

#### 注記 ほとんどの環境で Install Network Printer ウィザードを 使用することができますが、次の例外に注意してくだ さい

- Windows 3.1x および NT 3.51 環境はサポートされ ていません。
- HP DesignJet プリンタおよびサポートされている オールインワン製品については、製品に付属のイン ストール・ユーティリティを使用し、その指示に 従ってください。

最新情報については、HP JetDirect CD-ROM に収録さ れているリリース・ノート

#### **\HPJSI\COMMON\README.htm、または** \HPJSI\COMMON\README.wri)

を参照してください。

- 1. CD-ROM インストール・ユーティリティのメイン画面から「ネット ワーク・プリンタのインストール1を選択し、表示される指示に従い ます。
- 2.詳細手順については、各画面の「ヘルプヿをクリックします。
- 3. プロンプトが表示されたら、テスト・ページを印刷し、プリンタの 設定内容を確認します。

テスト・ページが正常に印刷されると、このコンピュータ・システ ムでのプリンタのセットアップは完了です。クライアント / サーバ· ネットワークでは、ご使用のネットワーク用のシステム・ユーティ リティを使用して、このプリンタにアクセスする各ネットワーク・ク ライアントをセットアップする必要があります。

テスト・ページの印刷に失敗した場合は、ウィザードに表示される トラブルシューティング作業を実行します。詳細については、[ヘル プ1をクリックしてください。トラブルシューティング情報の詳細に ついては、『HP JetDirect プリント・サーバ管理者用ガイド (600N/400N/ 500X/300X)』を参照してください。「CD-ROM 上のドキュメントの参 照」を参照してください。

### <span id="page-37-0"></span>UNIX ネットワーク

HP-UX および Sun Solaris システムでは、HP JetDirect CD-ROM に収録さ れている HP JetDirect Printer Installer for UNIX ソフトウェアを使用しま す。ソフトウェアはCD-ROMの「/UNIX」ディレクトリにあります。

詳細なインストール手順やその他の情報については、CD-ROMの「/UNIX」 ディレクトリにあるテキスト・ファイルおよびマニュアル・ファイルを参 照してください。

HP JetDirect トラブルシューティングおよび構成ページ·メッセージにつ いては、『HP JetDirect プリント・サーバ管理者用ガイド (600N/400N/500X/ 300X)』を参照してください。「CD-ROM 上のドキュメントの参照」を参 照してください。

### <span id="page-37-1"></span>Apple Mac OS ネットワーク

AppleTalk ネットワークでは、HP JetDirect CD-ROM に収録されている HP LaserJet Utility を使用します。ソフトウェアをインストールするには、 次の手順に従ってください。

- 1. CD-ROM を CD-ROM ドライブに入れ、[HP JetDirect CD-ROM] ア イコンが画面に現れるのを待ちます。
- 2. [HP JetDirect] アイコンをダブルクリックすると、[JetDirect] ウィ ンドウに項目が表示されます。
- 3. 使用する言語の HP LaserJet ソフトウェア・インストール・アイコ ンをダブルクリックします。画面の指示に従ってください。

ソフトウェアを起動して使用するには、ソフトウェアに添付されている ヘルプ・ファイルを参照してください。詳細については、CD-ROMに収 録されている『HP JetDirect プリント・サーバ管理者用ガイド (600N/400N/ 500X/300X)』を参照してください。

### <span id="page-38-1"></span><span id="page-38-0"></span>CD-ROM トのドキュメントの参照

『HP JetDirect プリントサーバ管理者用ガイド』など、HP JetDirect に関す るいくつかのマニュアルが Adobe Acrobat Reader フォーマット(\*.pdfファ イル)で CD-ROM に収録されています。サポートされている Windows システムでは、CD-ROM ユーティリティを使用してこれらのドキュメン トにアクセスすることができます。

- 1. CD-ROM を CD-ROM ドライブに入れます。
- 2. インストール・ユーティリティが自動的に起動するまで待ちます。必 要であれば、HP JetDirect CD-ROM のルート・ディレクトリから SETUP.EXE を実行します。
- 3. [ マニュアルの表示 ] を選択します。Acrobat Reader が実行され、 HP JetDirect マニュアルのホームページが表示されます。

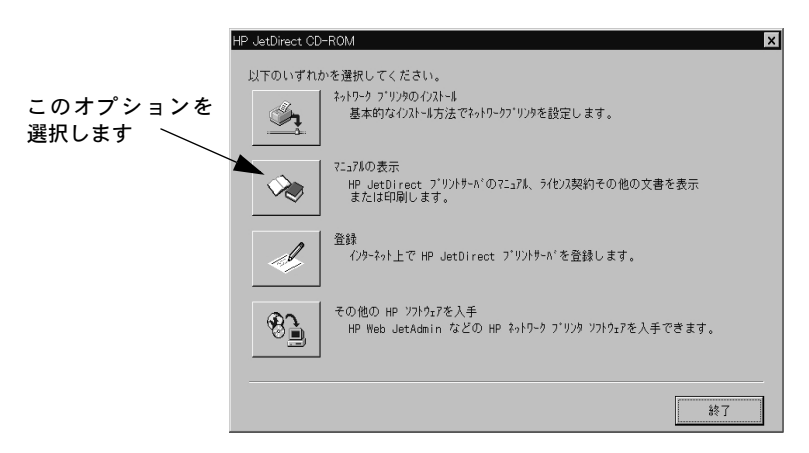

Adobe Acrobat Reader の必要なバージョンがインストー 注記 ルされていない場合は、CD-ROM インストール・ユー ティリティからインストールの許可を要求されます。

4. 表示する説明をクリックします。

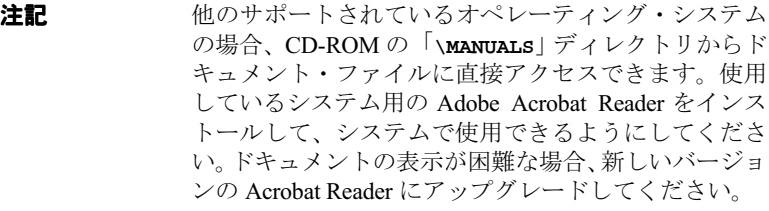

### <span id="page-40-1"></span><span id="page-40-0"></span>ソフトウェア・ソリューション一覧表

次の表を使って、ご使用の環境にはどのソフトウェアが最適かを調べる ことができます。

#### <span id="page-40-2"></span>表 4.1 HP ソフトウェア・ソリューション (1/3)

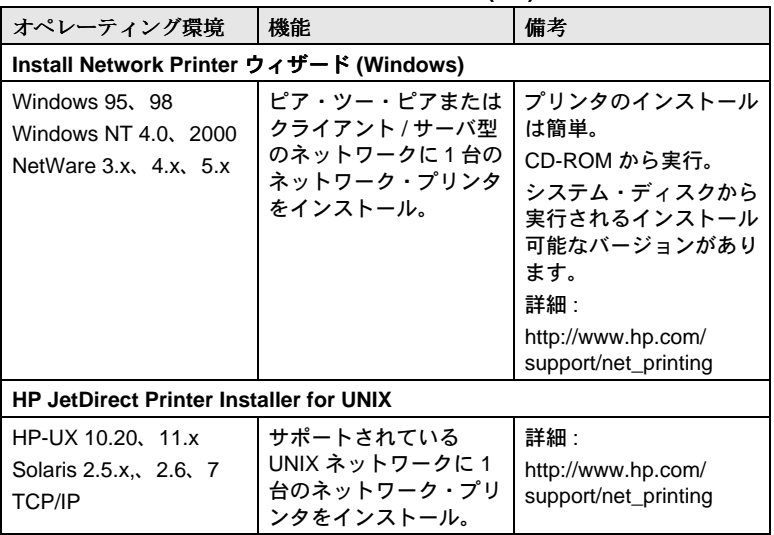

表 4.1 HP ソフトウェア・ソリューション (2/3)

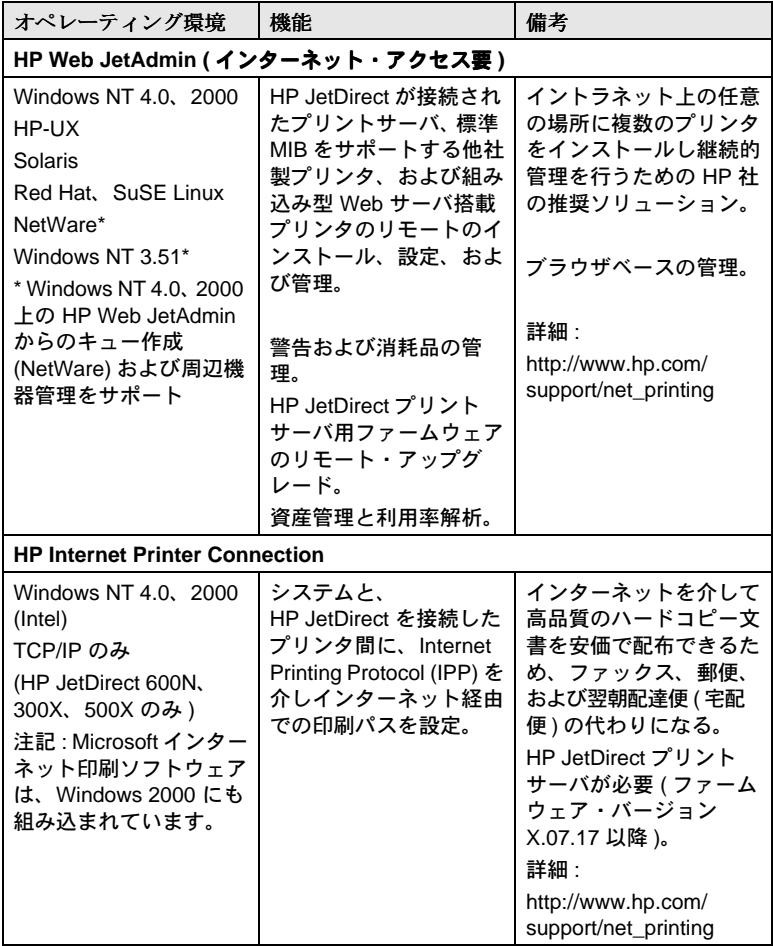

#### 表 4.1 HP ソフトウェア・ソリューション (3/3)

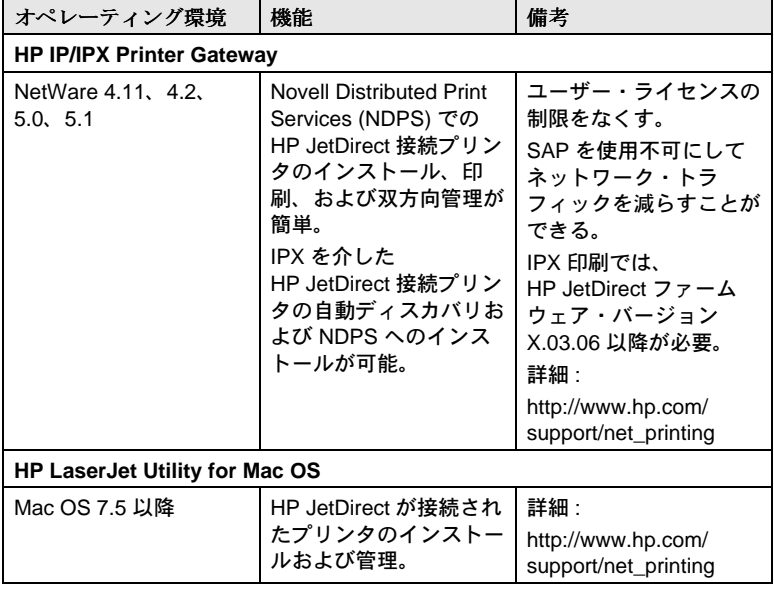

 $\blacktriangle$ 

# <span id="page-44-0"></span>規制に関するステートメント

### FCC 規制 (米国)

一般情報。本装置は FCC (連邦通信委員会)規約のパート 15 に従います。操作 は次の2条件に従います。(1)本装置は干渉を発生してはならないこと、および (2)本装置は望ましくない動作を誘導する干渉を含め、すべての干渉を受けなく てはならないこと。

FCC 規約のパート 15.21 に従い、Hewlett-Packard Company が明示する承認を 行っていない装置の変更や修正は干渉を誘導する恐れがあり、本装置を操作する FCC認可を無効にします。

連邦通信委員会は Interference Handbook (1986) という小冊子を発行しており、 これが有用な場合があります。この小冊子(ストック番号 004-000-004505-7)は、 Superintendent of Documents, U.S. Government Printing Office, Washington, D.C. 20402 から購入できます。

HP J3112A/J3264A Token RingおよびHP J3110A/J3111A/J3113A/J3263A/ J3265A/J2591A Ethernet、または IEEE 802.3/802.3u に関する FCC クラス A. 本装置は試験され、FCC 規約のパート 15 に従うクラス A デジタル装置の制 限に準拠することが分かっています。これらの制限は商業環境下における干渉に 対して合理的な保護を提供するようにデザインされたものです。本装置は、指示 通りにインストールおよび使用を行わない場合、無線通信に対する干渉を発生す る恐れのある無線周波数のエネルギーを発生および使用し、放出する場合があり ます。

本装置を FCC レベル B 製品にインストールし、Ethernet (IEEE 802.3/802.3u)、 あるいは Token Ring (IEEE 802.5) ネットワークに接続した場合には、FCC レベ ルA混成システム(FCC規約の定義による)が作成されます。

LocalTalk のみの HP J3111A に関する FCC クラス B. 本装置は試験され、FCC 規約のパート 15 に従うクラス B デジタル装置の制限に準拠することが分かって います。これらの制限は、住宅環境下における干渉に対して合理的な保護を提供 するようにデザインされたものです。本装置は、指示通りにインストールおよび 使用を行わない場合、無線通信に対する干渉を発生する恐れのある無線周波数の エネルギーを発生および使用し、放出する場合があります。しかし、特定のイン ストールに関して干渉が発生しないと言う保証はありません。本装置がラジオや テレビの受信に対して干渉を発生する場合は(これは本装置をオフにしたりオン にしたりすると分かります)、以下の方法で干渉の修正を試みて下さい。

- 1. 受信アンテナの方向を変えるか、移動する。
- 2. 装置と受信機の間の距離を広げる。
- 3. 受信機が接続されている回路と別の回路のコンセントに、本装置を接続する。 4. 代理店、または経験のあるラジオ・テレビ技師に問い合わせる。

### 欧州共同体

Ethernet, IEEE 802.3/802.3u 10/100Base-TX, あるいは Token Ring の構成を使用する場合、本装置は EN55022 クラスAに準拠します。本 装置はクラスA製品です。家庭の環境では、本装置は無線干渉を発生す る恐れがあり、ユーザーは適切な対策を講ずる必要がある場合がありま す。

**準拠の宣言。準**拠の宣言は ISO/IEC ガイド 22、および EN45014 に従っ ています。ここには製品、製造業者の名前と住所、および EC で認めら れて、該当する仕様が記載されています。それぞれの準拠の宣言につい ては、Hp JetDirect CD-ROM に収録されている『Hp JetDirect ハード ウェア・インストール・ガイド』を参照してください。

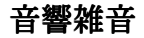

該当せず

#### 電磁気

Ethernet 用 FCC パート 15 クラス A (LocalTalk のみの場合クラス B) Ethernet 用 CISPR-22 クラス A\*(LocalTalk のみの場合クラス B)

VCCI  $b \neq 1$ 

注記: EU 規格への対応については、「準拠の宣言」を参照し てください。

### 安全性

下記に準拠する製品:

IEC 950: (1991)+A1, A2, A3, A4/EN60950 I(1992)+A1, A2, A3, A4 **UL 1950** CSA 950 NOM-019-SCFI-1994 および NOM-001-SCFI-1993

A-2 規制に関するステートメント

この装置は、情報処理装置等電波障害自主規制協議会(VCCI)の基準 に基づくクラスA情報技術装置です。この装置を家庭環境で使用すると電波 妨害を引き起こすことがあります。この場合には使用者が適切な対策を講ず るよう要求されることがあります。

D

# <span id="page-48-0"></span>保証サービスおよびカストマ・ケア

#### HEWLETT-PACKARD 社限定保証規定

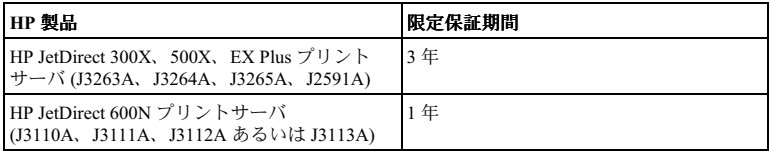

1. HP は、エンドユーザとしてのお客様に対し、お買い上げ日より上記に定められた期間内に 限り、HPのハードウェア、付属品および補給品に物理的または製造上の欠陥がないことを保 証します。HPは、保証期間内に欠陥があるという通知を受け取った場合、HPの判断に基づ き、欠陥があると証明された製品を修理または交換いたします。交換後の製品は、新品または 新品同様のものとします。

2. HPは、HPのソフトウェアが正しくインストールされ、使用されている場合、お買い上げ 日より90日間に限り、物理的または製造上の欠陥が原因で、プログラム命令の実行に失敗す ることがないことを保証します。HP は、90 日以内に欠陥があるという通知を受け取った場 合、この欠陥が原因でプログラムの命令が実行されないソフトウェアを交換します。

3. HPは、HP 製品の動作が中断しないこと、または誤りの全くないことを保証しません。妥 当な期間内に、HP が製品を保証されている状態に修理または交換できない場合には、製品を 直ちに返却いただければ、お支払いいただいた金額を全額払い戻しいたします。

4. HP 製品は、性能において新品同様の再生部品を含むか、二次利用の対象であった可能性が あります。

5. 保証は、以下の事項に起因する欠陥には適用されません。(a) 誤った、または不適切な保守 または校正、(b) HP 製以外のソフトウェア、インタフェース、部品または補給品、(c) 不正な 改造または誤用、(d) 製品が動作すると明記された環境以外での使用、(e) 不適切な設置場所の 使用や保守。

6. 現地の法律で許容されている範囲内において、上記の保証は排他的であり、その他の保証 や条件は、書面または口頭を問わず、明示および黙示されません。HPは、商品性、満足のゆ く品質または特定の目的に対する適合性を含むいかなる黙示的な保証または条件に対する責 任も負いません。国や州、地区によっては、黙示的な保証期間の制限が許可されていない場 合があるため、上記の制限または除外は、お客様に適用されないことがあります。本保証は、 お客様に特定の法的権利を授けるものであり、国や州、地区ごとに異なるその他の権利が含 まれることもあります。

7. HP は、有形財産に対する指害に対し一件あたり最高限度額 \$300,000、またはクレーム対象 の製品に対する実際の支払い額、さらに人身傷害ないし死亡に対する損害に対し、これらの損 害の直接原因が欠陥 HP 製品にあるものと管轄の法廷により判定された場合において、責任を 自うものとします。

8. 現地の法律で許容されている範囲内において、本保証規定にある補償は、お客様の唯一か つ排他的な補償です。上記に記載されている以外は、それが契約書、不法行為またはその他 のいずれに基づくものであろうと、データの損失、あるいは直接的、特別な、偶発的、間接 的(利益またはデータの損失を含む)、またはその他の損害に対して、HPまたは HP のサプ

lŪU

ライヤーは、一切責任を負いません。国や州、地区によっては、偶発的または間接的損害の 限定や除外が許可されない場合があるため、上記の限定や除外がお客様に適用されないこと があります。

本規約に含まれる保証の条件は、法律上許可された範囲を除き、本製品の販売に適用される 必須の法定上の権利を除外、制限、または変更するものではなく、それに付加されるものです。

#### HP 正規代理店

問題が生じた場合は、まず HP JetDirect プリントサーバのお買い上げ販売店にご相談くださ い。HP 正規代理店が、お客様の必要条件に応じた適切なアドバイスをいたします。

保証期間中は、欠陥装置の返品を条件として、装置を無償で交換いたします。HP 正規代理店 あるいは最寄りの HP 販売サービス事務所までご返品ください。この際、購入時のレシート のコピーを必ず添付してください。

HP JetDirect 製品の保証サービスについては、HP カストマ・ケア・センタまでお問い合わせ ください。電話される際には、以下の情報をご用意ください。

- お問い合わせ対象の HP JetDirect 製品名
- 製品のモデル番号
- 製品のシリアル番号
- 問題の全容
- 製品購入を証明するもの
- お客様の住所

HP カストマ・ケアの担当者が、トラブルシューティングを手助けし、保証サービスについて 説明します。

#### サービス料請求 ( 保証対象外の場合 )

保証対象外のサービスで交換品を注文すると、修理費が請求される場合があります。HP 正規 代理店あるいは最寄りの HP 販売サービス事務所の担当者にお問い合わせください。また米 国内では、(800) 227-8164 に電話して、HP に直接問い合わせることもできます。

#### 米国外でのサービス

米国外のお客様は、価格や交換品の有無、指示などの情報について、HP 正規代理店または HP 販売サービス事務所にお問い合わせください。

#### Hewlett-Packard の西暦 2000 年に対する保証

本 HP 製品に付随する HP 限定保証のすべての条件に従い、同社が提供した製品マニュアル(修 正モジュールやアップグレードのインストールに関するすべての指示を含む)に従って製品を 使用し、HP 製品と組み合わせて使用する他のすべての製品(ハードウェア、ソフトウェア、 ファームウェアなど)との間で日付データが正しく交換される場合に限り、HPは、西暦 1999 年から2000年の区切りから、20世紀から21世紀の区切りまでの間およびその前後で、うるう 年の計算を含め、本 HP 製品で日付データが正確に処理されること(計算、比較、順序付けを 含む)を保証します。西暦 2000年保証の対象期間は 2001年1月31日までです

#### 特定地域における保証規定

#### オーストラリアおよびニュージーランド

オーストラリアおよびニュージーランドでの消費者取引に関する規定:本規約に含まれる保 証の条件は、法律上許可された範囲を除き、本製品の販売に適用される必須の法定上の権利 を除外、制限、または変更するものではなく、それに付加されるものです。

# <span id="page-50-0"></span>HP カストマ・ケア

# <span id="page-50-1"></span>**HP** オンライン・カスタム・ケア

ソリューションに速やかにアクセスするには、次の URL をクリックして ください。

http://www.hp.com/support/net printing

HPのWebサイトには、HP JetDirectプリンタサーバに関する質問の回答 などが記載されています。毎日24時間利用可能です。

ソフトウェア、ドライバ、およびファームウェアのアップグレー ド, Hewlett-Packard 社では、内蔵フラッシュ・メモリ付き HP JetDirect プ リントサーバのために、ダウンロードでアップグレードできるサービス を提供しています。インターネット (World Wide Web) や各種オンライ ン・サービスからアップグレード・ファイルが入手できます。

ドライバ、ソフトウェアのバージョン、および HP JetDirect ファームウェ アのアップグレードに関する最新情報は、以下の方法で入手できます。

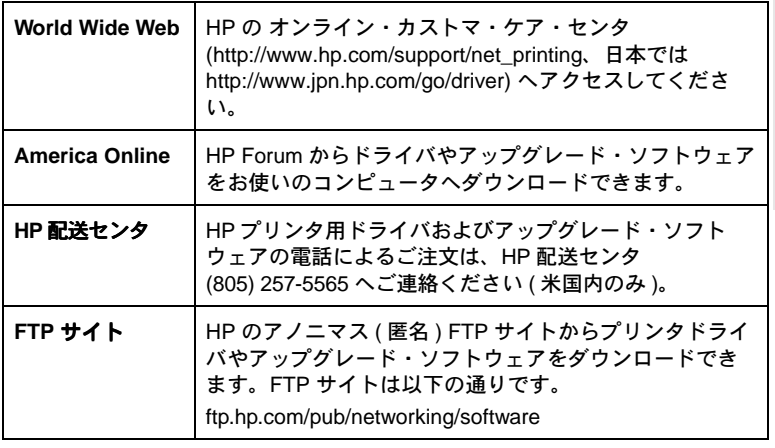

<span id="page-51-0"></span>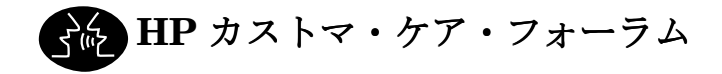

HP の Web サイトには、非常に役立つユーザ・フォーラムがあります。 このフォーラムでは、HP JetDirect プリンタサーバの使用に関する音見や 提案が述べられています。ユーザ・フォーラムにアクセスするには、次 の URL をクリックしてください。

 $http://www.hp.com/go/forums$ 

次に、Network Printing Support Forum を選択してください。

<span id="page-51-1"></span>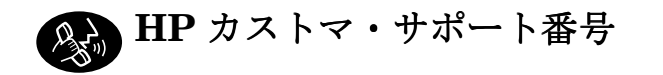

HP カストマ・ケア・センタでは、熟練した技術者がお客様のご質問に お答えします。表 C.1 を参照してください。

注記

米国の HP カストマ・ケアの電話番号は

 $(208)$  323-2551 です。

最新の HP カストマ・ケアの雷話番号と利用可能な サービスについては、次のサイトをご覧ください。

http://www.hp.com/support/support\_assistance

電話料金は発信者の負担となります。料金はそれぞれ 注記 異なります。現在の料金に関しては、ご契約の電話会 社にお問い合わせください。

表 C.1 HP カストマ・サポート番号

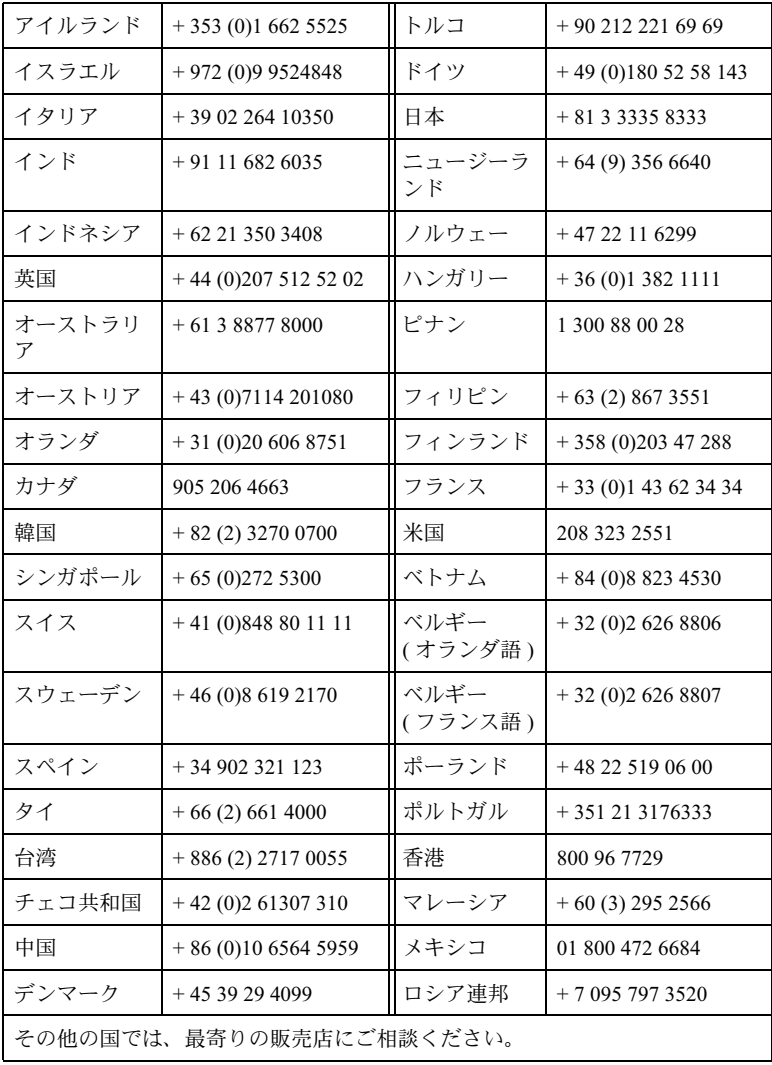

O

C-4 HP カストマ・ケア

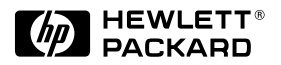

© Copyright 2000<br>Hewlett-Packard Company<br>2000年8月シンガポールにて

出版物パーツ番号 5969-6877

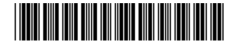